# **FICHE TECHNIQUE**

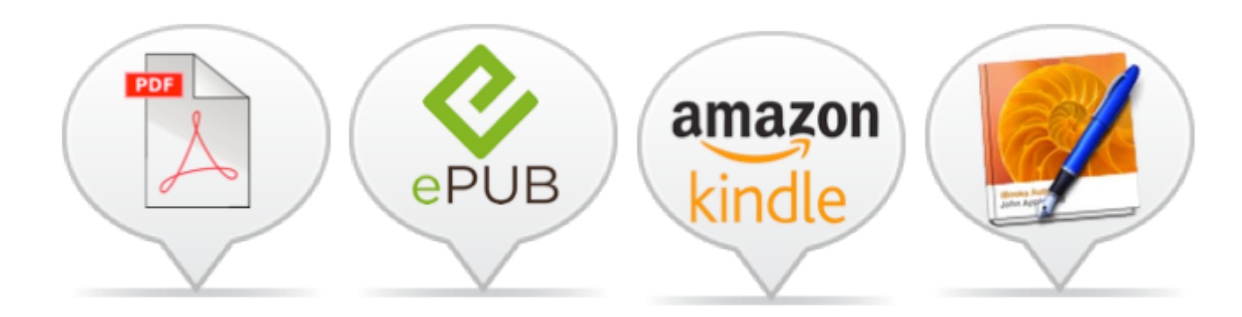

# **Pack Tous formats**

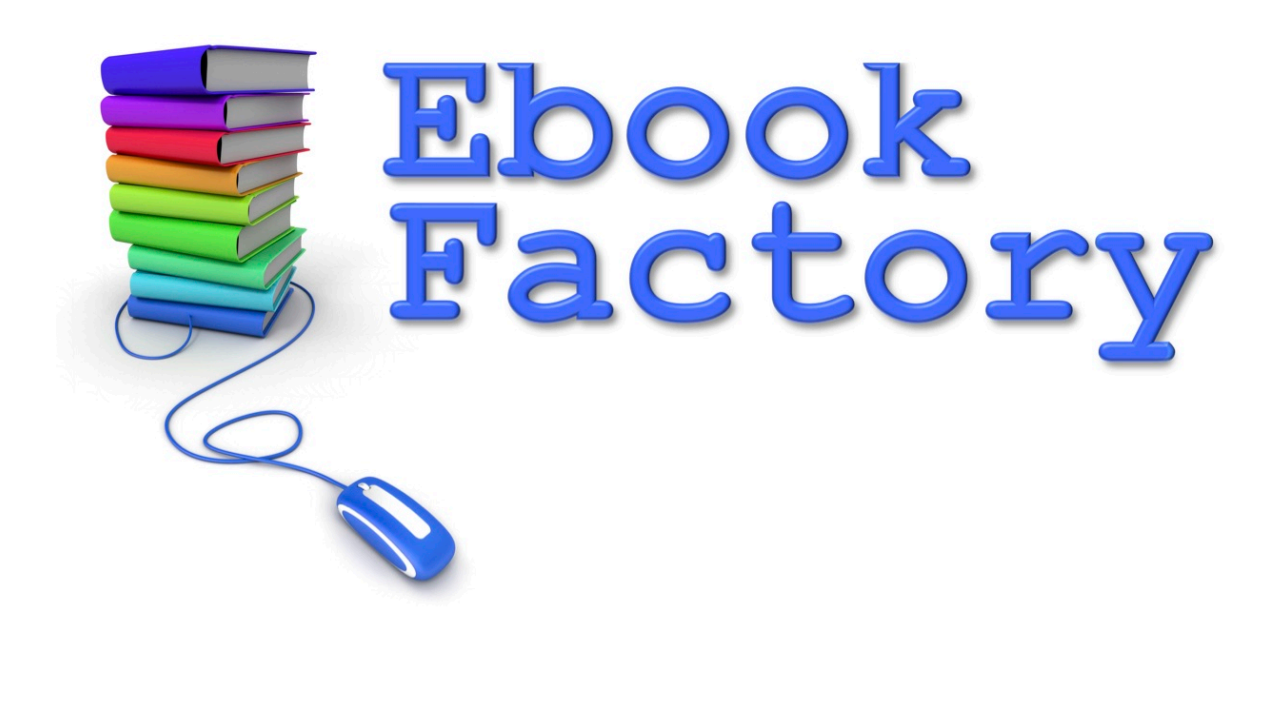

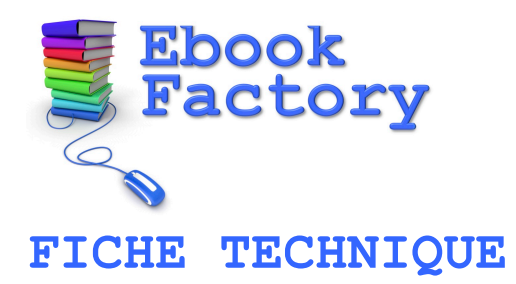

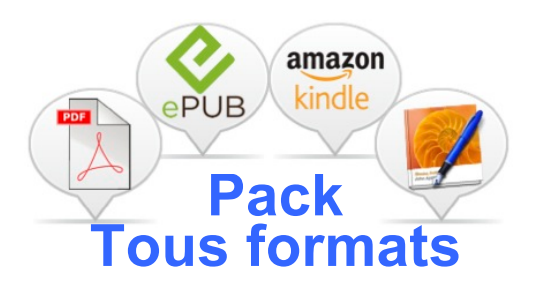

Merci de bien vouloir compléter les différentes spécifications techniques que vous souhaitez pour vos 4 formats d'ebook. Si vous n'avez pas d'exigence particulière ou ne savez pas quoi indiquer,

laissez la réponse en blanc et nous vous ferons une proposition.

## **Vos coordonnées**

Société

Nom & prénom

Rue & n°

Code postal et ville

Pays

Email

URL

N° GSM

TVA

Remarque

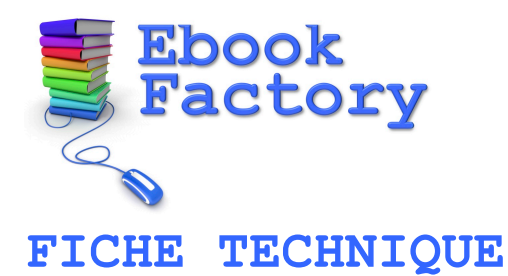

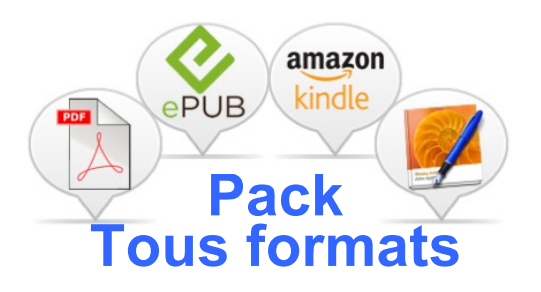

### **Votre ebook**

**Titre exact** 

Sous-titre le cas échéant

Nom de l'auteur

Nom de l'éditeur le cas échéant

**Dates limites de livraison?** Pour connaître vos priorités

ebook PDF

ebook ePub

ebook Kindle

ebook iBooks Author

Nombre de pages de 320 mots ! *[Voir la vidéo pour trouver le nombre de mots / page](http://ebookfactory.be/videos-traitement-texte/)*

Nombre de photos à insérer hors couverture

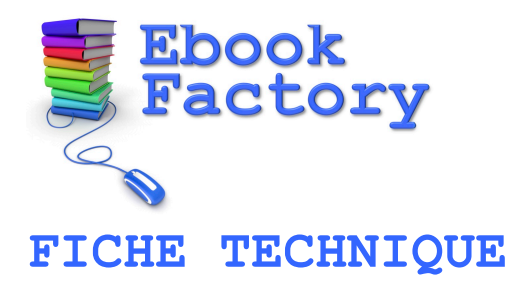

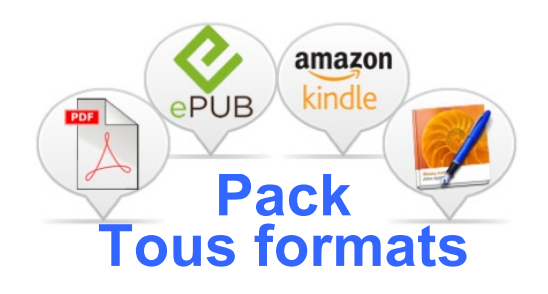

Choix & taille des Polices de caractère

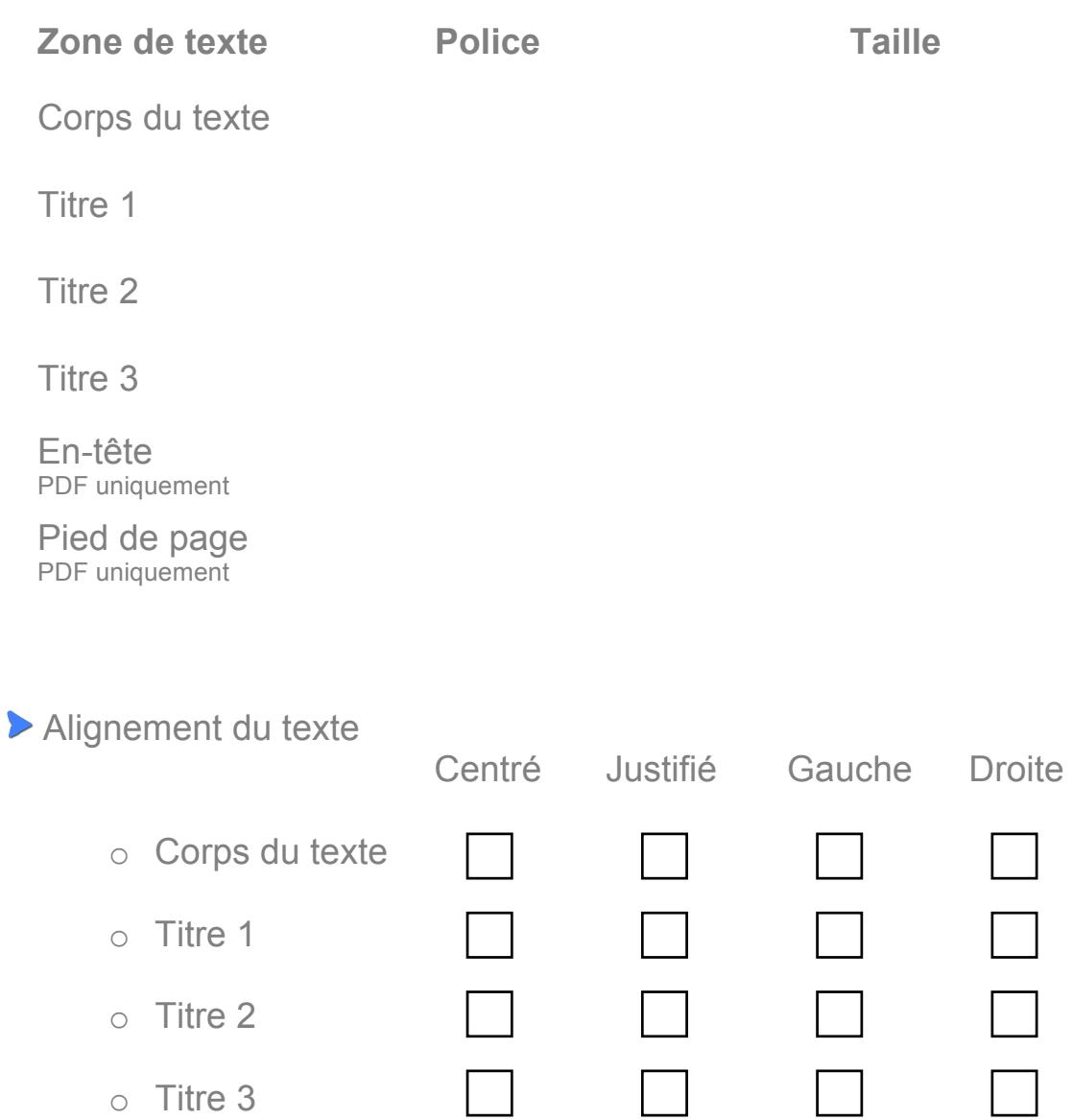

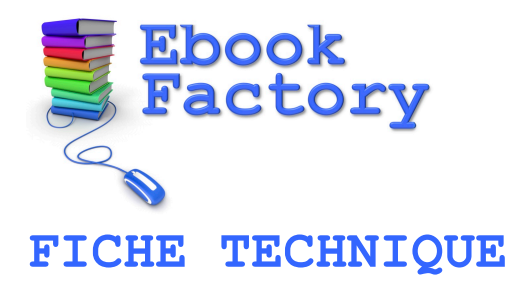

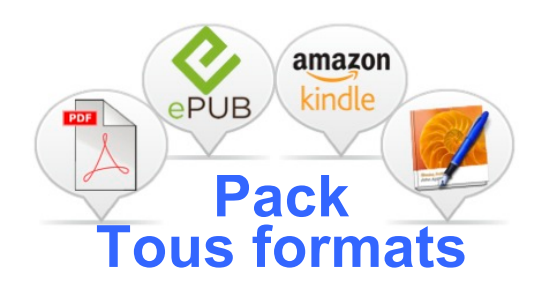

**Couleurs texte** 

**Zone de texte Code couleur** (exemple: #5c5cdb)

Corps du texte

Titre 1

Titre 2

Titre 3

En-tête PDF uniquement

Pied de page PDF uniquement

Arrière-plan PDF uniquement

*Veuillez sélectionner un code couleur hexadécimal en suivant ce lien : [http://ebookfactory.be/selecteur-de-couleur](http://ebookfactory.be/selecteur-de-couleur/)*

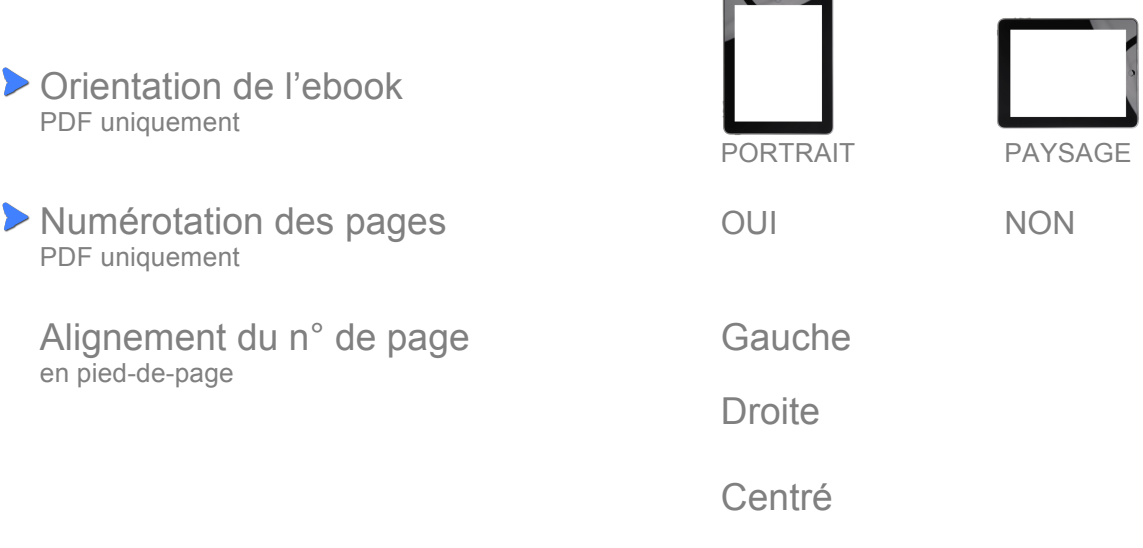

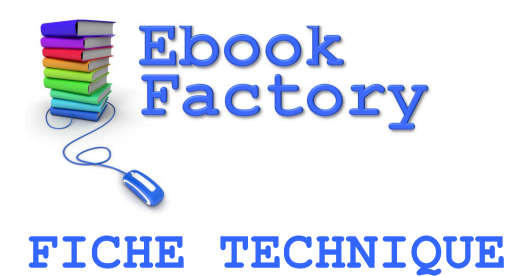

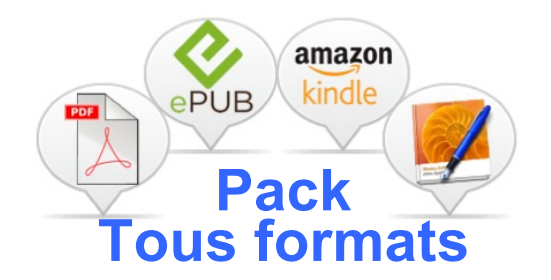

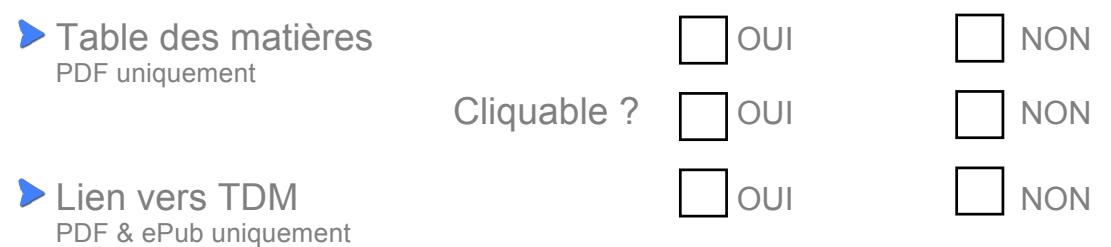

*Nous pouvons insérer en pied de page, ou en fin de chapitre, un lien qui permet au lecteur de revenir à la table des matières d'un simple clic. Choisissez OUI si cette option vous intéresse.*

Url de votre site PDF uniquement

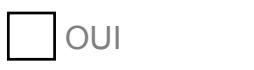

**NON** 

*Nous pouvons insérer en pied de page un lien qui permet au lecteur d'accéder à votre site internet. Choisissez oui si cette option vous intéresse et encodez l'url.*

Souhaits complémentaires à propos de la mise en page

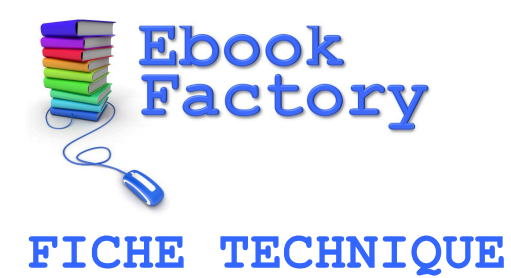

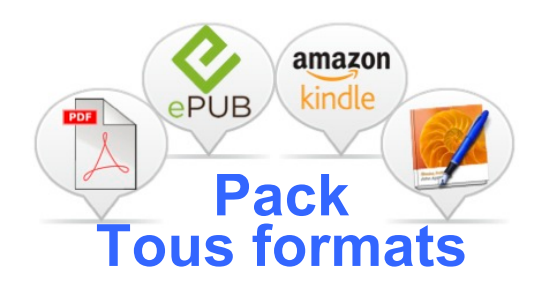

#### **Les images**

Si vous n'avez pas encore les images pour illustrer votre ebook, nous pouvons les chercher pour vous  $\Rightarrow$  [Plus de détails](http://ebookfactory.be/option-recherche-images/)

#### *RAPPEL*

*Ce pack inclut le traitement de 20 images. Un forfait de 20! sera compté par 10 images supplémentaires à traiter. (Toutes les puces graphiques intégrées à l'ebook ne compte que pour une seule image !)*

Veuillez fournir des images de qualité suffisante.

Si possible aux caractéristiques suivantes :

 $\rightarrow$ Format .JPG

.

- マンシング Résolutions idéale: largeur 500 x hauteur 800 ou 600 pixels
	- Hauteur maximum : 2000 pixels
	- Définition idéale: 300 dpi (ou ppi)
	- Taille minimale : 127 Ko
	- Taille maximale : 800 Ko / image

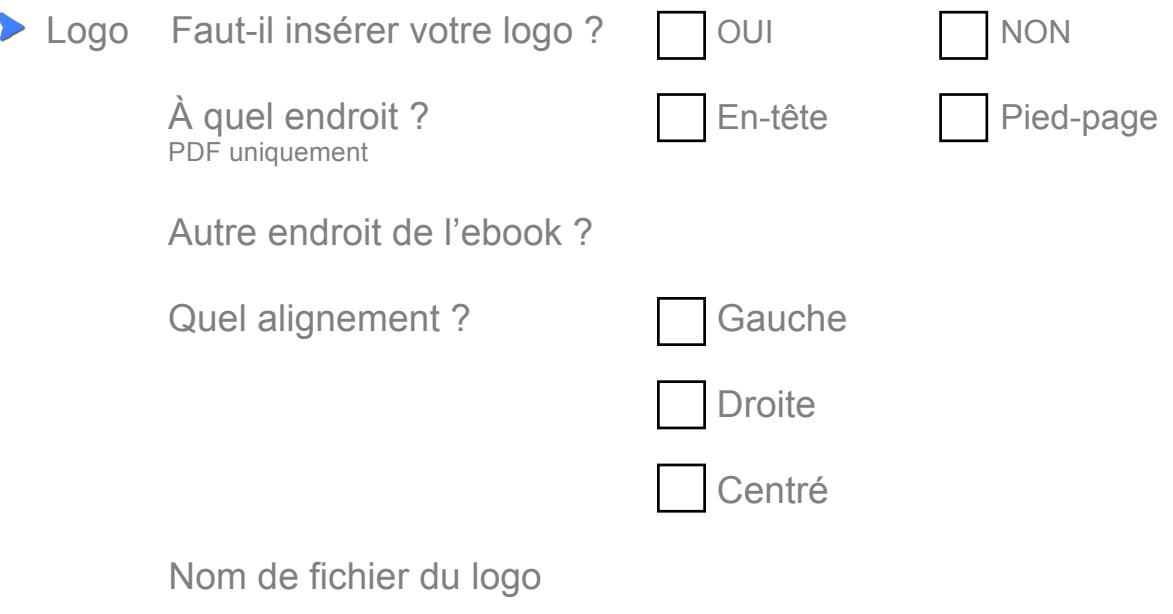

Pages non concernées

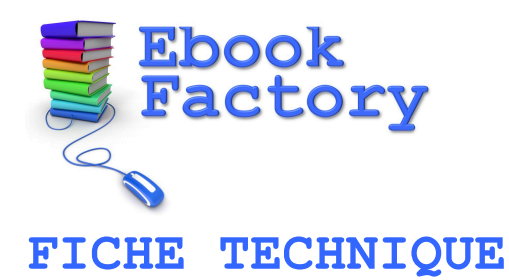

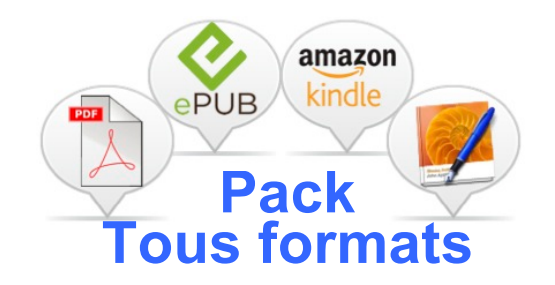

#### **Emplacements**

*Veuillez insérer vos images aux emplacements choisis dans le texte (sans vous préoccuper de faire joli ) pour nous permettre de retrouver rapidement la place exacte de chaque image.*

*Glissez ensuite les images originales de la meilleure qualité possible,*  dans la Dropbox, en respectant les consignes de la procédure  $\Rightarrow$ *[ÉTAPE 3](http://ebookfactory.be/procedure-etape-3/)*

**Effets graphiques images** 

o Souhaitez-vous un encadrement ? OUI NON

De quelle couleur?

*Veuillez sélectionner un code couleur hexadécimal en suivant ce lien : [http://ebookfactory.be/selecteur-de-couleur](http://ebookfactory.be/selecteur-de-couleur/)*

o Souhaitez-vous une ombre ? OUI NON

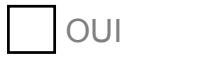

- 
- o Souhaitez-vous un effet de reflet ? OUI NON
- **Droits d'utilisation & mentions légales des images**

*Chaque image que vous ajoutez dans la Dropbox doit être accompagnée d'un formulaire intitulé Droits Images.pdf que vous pouvez télécharger ici : [Page de téléchargement](http://ebookfactory.be/modeles/)*

*Ce fichier texte doit être complété et fourni pour CHAQUE image.*

*Veillez à l'enregistrer en le nommant: NomImage-droits.pdf*

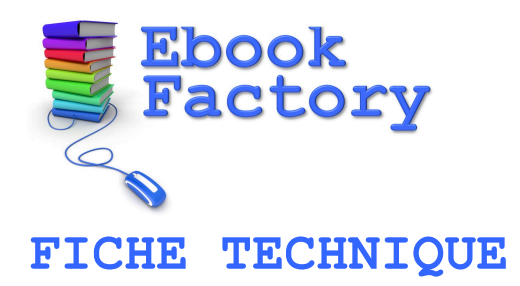

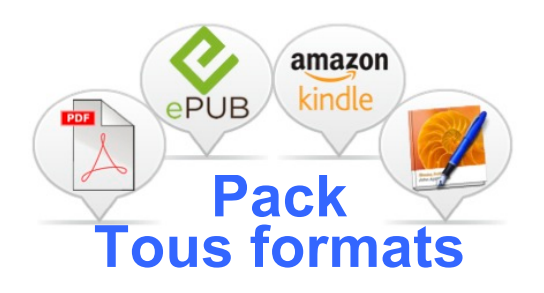

Souhaits complémentaires à propos des images

### **La couverture de votre ebook**

*Veuillez fournir un fichier aux caractéristiques techniques suivantes :*

*Format .JPG ou PNG* 

*.*

- *Dimensions minimum: largeur 500 pixels x hauteur 800 pixels*
- *Proportion idéale : 1,6 (hauteur / largeur)*
- ナナナナナナ *Hauteur maximum : 2000 pixels*
	- *Définition minimale : 72 dpi*
		- Nom du fichier de couverture
		- Nom du créateur du design de couverture
		- **Texte de copyright à mentionner** Fourni par le designer
		- **Licence d'utilisation de la photo** de couverture *N'oubliez pas de compléter le formulaire Droits Images.pdf*  $\Rightarrow$  [Page de téléchargement](http://ebookfactory.be/modeles/)

Si vous n'avez pas encore créé votre design de couverture, nous pouvons le faire pour vous  $\Rightarrow$  [Plus de détails](http://ebookfactory.be/option-design-couverture/)

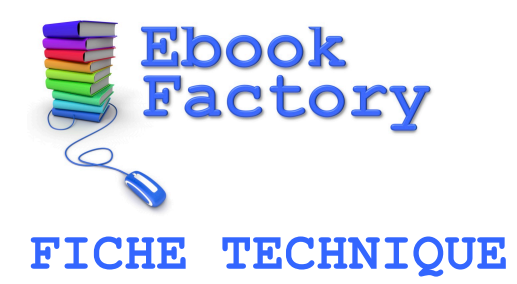

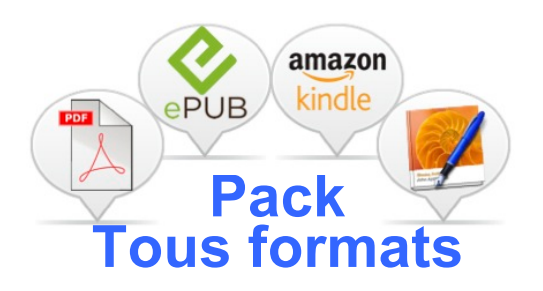

### **Multimédia**

L'intégration de l'audio, de la vidéo et des contenus interactifs est disponible pour ce Pack.

Retenez cependant que le multimédia alourdit rapidement le chargement d'un ebook. Mieux vaut donc l'utiliser parcimonieusement. Si vous faites des guides qui reposent sur le multimédia, mieux vaut plusieurs petits guides « légers » qu'un guide trop long à charger ! (Des questions ?  $\Rightarrow$  [contactez-nous\)](http://ebookfactory.be/contact/)

Une autre solution consiste à insérer dans votre ebook des liens-textes ou des liens-images qui pointent vers une page web (comme Youtube) où les vidéos & audios sont lisibles.

Pour cette option :  $\Rightarrow$  [Plus de détails](http://ebookfactory.be/option-pubs-liens/)

#### **VIDÉOS (UNIQUEMENT PDF & IBOOKS AUTHOR)**

 $\checkmark$  Si vos vidéos sont hébergées sur Youtube, Viméo, Daily Motion ou toute autre plateforme de partage de vidéos, veuillez lister cidessous les liens d'accès aux vidéos que vous souhaitez intégrer à votre ebook:

Liens vidéos publiques

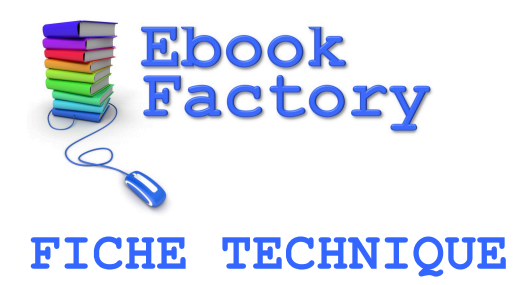

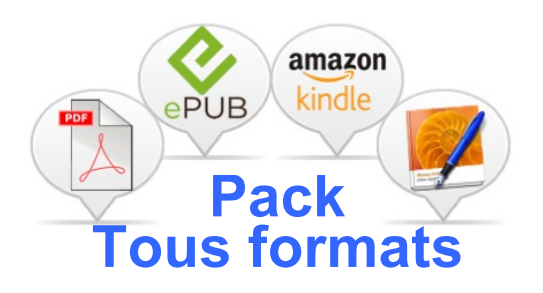

√ Si vos vidéos sont hébergées sur un serveur privé, veuillez lister cidessous les liens d'accès aux vidéos que vous souhaitez intégrer à votre ebook:

Liens vidéos auto-hébergées

- $\checkmark$  Si vos vidéos ne sont pas hébergées, transférez simplement vos fichiers dans la Dropbox
- AUDIOS (UNIQUEMENT PDF & IBOOKS AUTHOR)  $\blacktriangleright$

Veuillez transférer les audios au format Mp3 dans la Dropbox et indiquer dans votre document texte la mention **audio1** par exemple à l'emplacement où vous voulez voir apparaître un lecteur audio.

 $\checkmark$  Si vos audios sont hébergés sur le web, veuillez lister les liens d'accès ci-dessous :

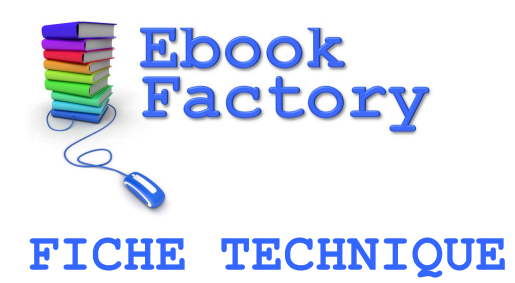

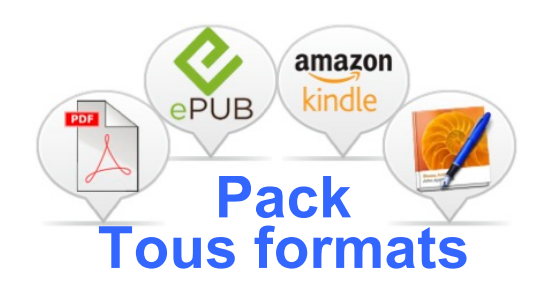

#### $\blacktriangleright$ CONTENUS INTERACTIFS (UNIQUEMENT IBOOKS AUTHOR)

Voici la liste des contenus interactifs disponibles :

- $\checkmark$  Galerie (photos & images)
- $\checkmark$  Révision (questionnaires avec cases à cocher)
- $\checkmark$  Keynote / Présentation / Slideshow
- $\checkmark$  Image interactive
- $\times$  3D
- $\times$  HTML

Veuillez transférer les fichiers de ces contenus interactifs dans la **Dropbox** et indiquer dans votre document texte la mention **galerie1** par exemple à l'emplacement où vous voulez la voir apparaître.

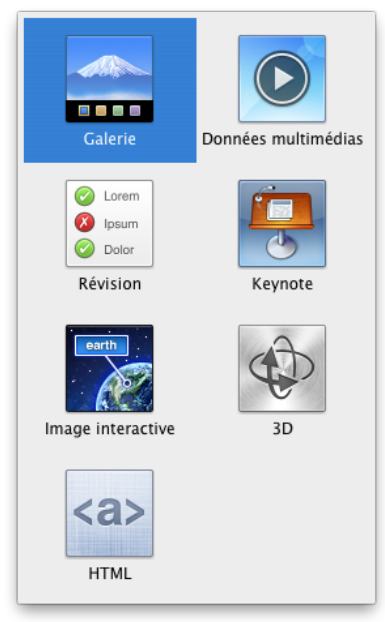

#### **Spécifications & remarques pour les contenus interactifs**

**Autres remarques** 

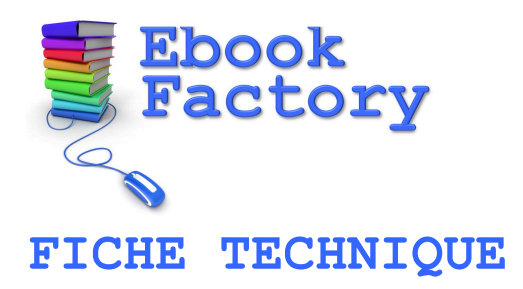

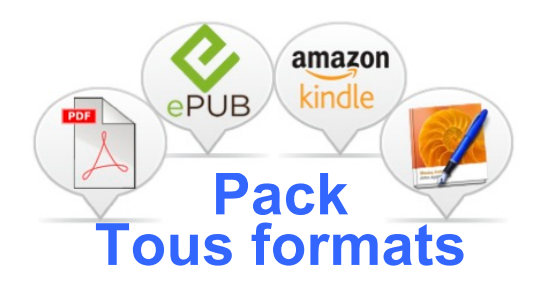

### **Si vous avez commandé d'autres prestations pour cet ebook, merci de les sélectionner ci-dessous :**

#### **Options**

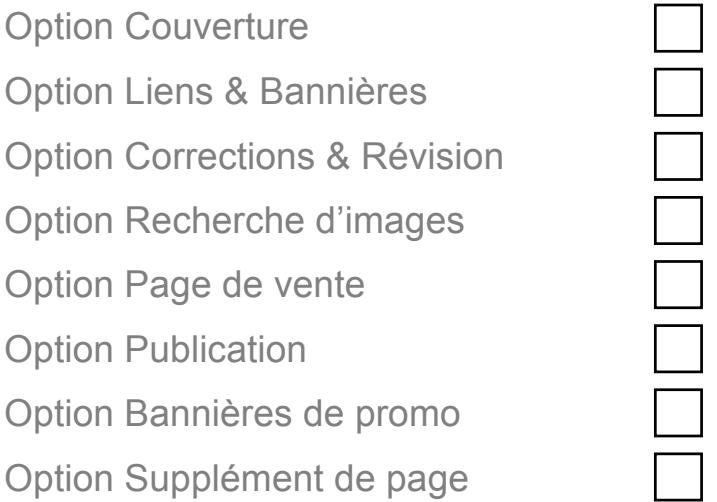